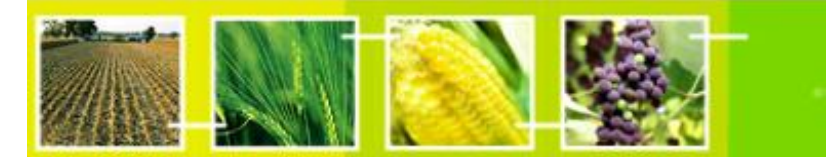

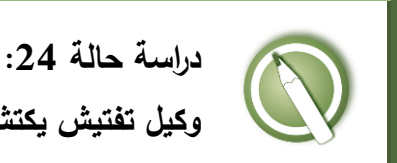

training

**وكيل تفتيش يكتشف محصوال تم تحويره جينيا بدون موافقة**

## **الهدف:**

 فهم عملية استخدام البوابة المركزية لغرفة تبادل معلومات السالمة األحيائية في الوفاء بالتزامات اإلبالغ عن عمليات إطالق الكائنات المحورة جينيا التي لم تتم الموافقة عليها.

## **المراجع:**

- موقع التدريب التابع لغرفة تبادل معلومات السالمة األحيائية )اذهب إلى [int.cbd.bch://http](http://bch.cbd.int/) < مساعدة )أو الموارد( > موقع التدريب على غرفة تبادل معلومات السلامة الأحيائية)
	- دليل :06 تسجيل المعلومات على البوابة المركزية لغرفة تبادل معلومات السالمة الأحيائية
	- دليل :07 تسجيل المعلومات الوطنية على البوابة المركزية لغرفة تبادل معلومات السالمة األحيائية

### **التصور:**

أنت نقطة الاتصال لمصر في غرفة تبادل معلومات السلامة الأحيائية. وقد أبلغ وكيل تفتيش حكومي عن اكتشاف زراعة محصول كثّان محوّر جينيا على مشارف القاهرة، رغم عدم الإذن بإنتاج كتان محور جينيا في البيئة في بلدك. وأثبتت االختبارات المعملية أن هذا المحصول يتحمل مبيد األعشاب **sufonylurea** وأكدت إحدى الجامعات القريبة أنها قامت مؤخرا باستيراد ان من جامعة بعض بذور الكت **Saskatchewan** ورقم حدث التحويل هو **967FP** بغرض استخدامها ّ معمليا، وذلك دون الحصول على أي موافقات. وقام قطاع الحفاظ على الطبيعة في جهاز شؤون البيئة المصرية باالتصال بأصحاب الحقل وطلب منهم إحراقه وجمع عينات من محاصيل الكتان في المنطقة المجاورة. ومهمتك هي الوفاء بااللتزامات الخاصة باقتسام المعلومات المتاحة لديك مع غرفة تبادل معلومات السالمة األحيائية.

**ة: ّ مالحظة هام**

للقيام بهذا التمرين يرجى التاكد من انك تستخدم **موقع التدريب التابع لغرفة تبادل معلومات السالمة األحيائية.**

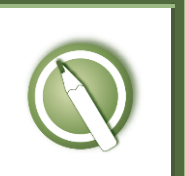

**دراسة حالة :42 وكيل تفتيش يكتشف محصوال تم تحويره جينيا بدون موافقة**

# **ّب مالحظات المدر**

**أهداف التدريب:** معرفة كيفية استخدام مركز إدارة غرفة تبادل معلومات السلامة الأحيائية للإعلام عن إطلاق كائن محوّر جينيا بدون موافقة.<br>ّ

**المتطلبات:** حساب على غرفة تبادل معلومات السلامة الأحيائية وإمكانية الوصول إلى غرفة تبادل معلومات السالمة األحيائية

#### **مالحظات:**

- في هذا التمرين، يمكن أن يعمل المستخدمون بشكل فردي أو داخل مجموعات.
- أحدث سجل من نوع " قرار الدولة أو أية اتصاالت أخرى"، واختار " قرارات أخرى، أو إخطارات أو إقرارات أو بالغات"
- ناقش إن كان يجب اعتبار هذا اإلطالق نقل لكائن حي محور عبر الحدود غير مقصود أو غير مشروع.
- المشاركون في حاجة أن تكون حساباتهم الخاصة بالغرفة جاهزة. وسوف يتمّ الدخول إلى **موقع التدريب للغرفة** باستخدام حساباتهم الخاصة بالغرفة. الرجوع إلى دليل التدريب 06MO للحصول على تفاصيل حول كيفية إنشاء حساب بالغرفة، وعل كيفية استخدام **موقع التدريب للغرفة**.
- من المستحسن بالنسبة لك إعداد مساحتك الخاصة للتدريب لورشة العمل قبل بدء هذه العملية. خالف ذلك، يمكن للمشاركين اختيار مساحة التدريب" تدريب الغرفة العامة" .(Public BCH Training)

 عند نهاية التمرين، سوف يحتاج المشارك الذي دخل بدور "نقطة اتصال وطنية" إلى المصادقة على السجالت الكاملة كي يتمكن المشاركون من االطالع عليها من خالل قسم "إيجاد المعلومات" لموقع التدريب بغرفة تبادل معلومات السالمة األحيائية.